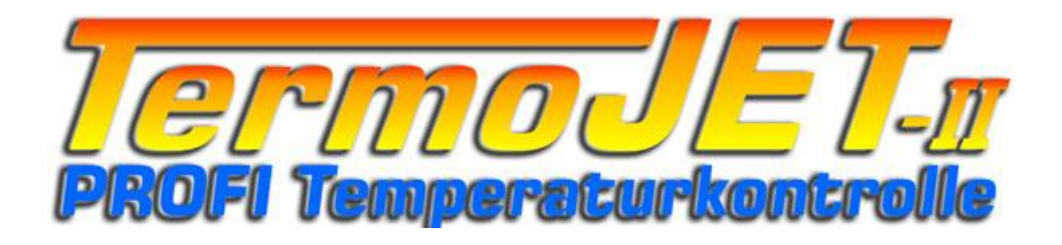

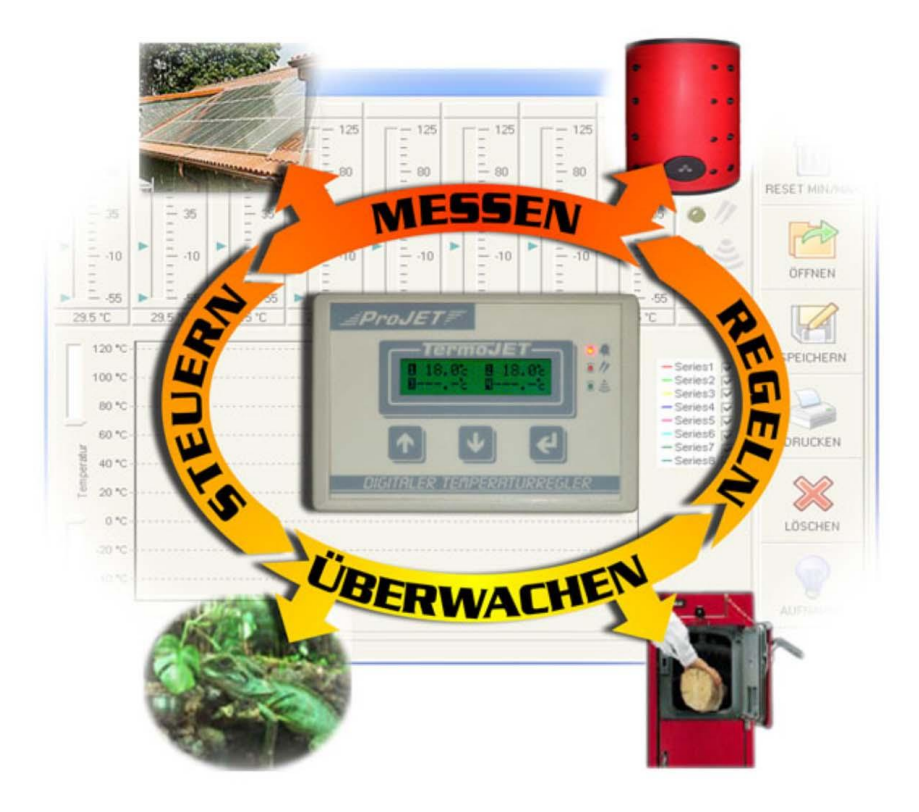

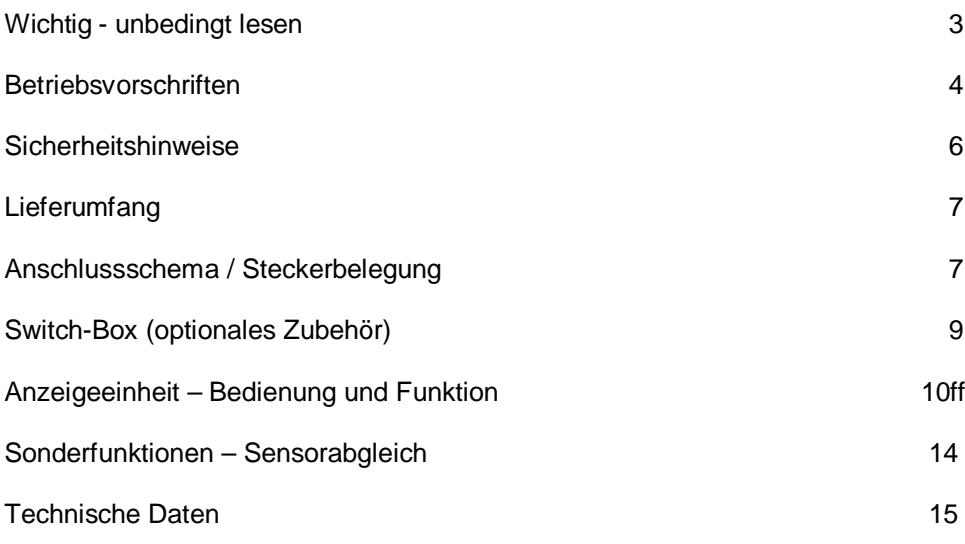

### **Unbedingt lesen !**

**Lesen Sie diese Anleitung sorgfältig durch. Bei Schäden, die durch Nichtbeachtung der Anleitung verursacht werden, erlischt der Garantieanspruch. Für Folgeschäden, die daraus resultieren, übernehmen wir keine Haftung !**

**Hinweis!** Dieses Gerät hat das Werk in sicherheitstechnisch einwandfreiem Zustand verlassen. Um diesen Zustand zu erhalten und einen gefahrlosen Betrieb sicherzustellen, muss der Anwender die Sicherheitshinweise und Warnvermerke die in dieser Anleitung enthalten sind beachten!

**Einleitung** 

Vielen Dank für den Erwerb von *TermoJET II*.

*TermoJET II* wurde nach dem neuesten Stand der Technik konstruiert und produziert, um unseren Kunden ein größtmögliches Maß an Zuverlässigkeit zu garantieren.

Sollten Sie dennoch einmal Grund zur Mängelanzeige oder Fragen haben, wenden Sie sich an die auf dem Deckblatt angegebene Adresse.

### Einsatzbereich

*TermoJET II* wurde als universeller Temperaturkontroller entwickelt, die Einsatzgebiete sind vielfältig – von der einfachen Heizungsüberwachung bis zur Temperatur-Differenz-Regelung.

### Bestimmungsgemäße Verwendung

Das Gerät ist nur zum Überwachen, Kontrollieren und Aufzeichnen von Temperaturen bestimmt. Das Gerät besitzt Schaltausgänge zum Schalten von Verbrauchern. Das Gerät darf keinesfalls als Über- oder Untertemperatursicherung eingesetzt werden! Die Schaltausgänge dürfen nur für nützliche - keinesfalls notwendige - Zusatzfunktionen benutzt werden. Die ausschließlichen Steuerung von Heiz- oder Kühlanlagen sind dem Benutzer untersagt, da die Schaltausgänge bei Strom- oder Sensorausfall nicht mehr funktionsfähig sind! Für Folgeschäden, die daraus resultieren, übernehmen wir keine Haftung!

- x Für Netzbetrieb ausgelegte Geräte dürfen nur an 230V/50Hz Wechselspannung betrieben werden
- Der Betrieb der Baugruppe darf ausschließlich an der dafür vorgegebenen Spannung erfolgen
- Falls eine Netzzuleitung beschädigt ist, darf diese nur von einer ausgebildeten Elektrofachkraft ausgetauscht werden
- Bei Geräten, die eine Betriebsspannung von > 35 Volt benötigen, darf die Endmontage nur von einem Fachmann unter Einhaltung der VDE-Bestimmungen vorgenommen werden.
- Bei Sicherungswechsel ist das Gerät vollständig vom Netz zu trennen, es darf nur eine Sicherung mit gleichem Stromwert und Auslösecharakteristik (T50mA) verwendet werden.
- Die Betriebslage des Gerätes ist beliebig
- An der Baugruppe angeschlossene Verbraucher dürfen eine Anschlussleistung von max. 1000Watt/250V~ nicht überschreiten !
- x Bei der Installation des Gerätes ist auf einen ausreichenden Kabelquerschnitt zu achten!
- In den Anschlussleitungen des Laststromkreises sind entsprechende Sicherungen einzufügen.
- Die angeschlossenen Verbraucher sind entsprechend den VDE-Vorschriften mit dem Schutzleiter zu verbinden bzw. zu erden.
- Leitungen mit berührungsgefährlicher Spannung (Netzspannung) dürfen im Gehäuse weder die Elektronik noch die Kleinspannungsleitungen berühren, sondern müssen mit geeigneten Mitteln auf Abstand gehalten werden
- Der Relaiskontakt bietet im geöffneten Zustand keine vollständige Abtrennung des Stromkreises. Mit dem Relais ist somit nur ein funktionelles Ein- und Ausschalten von netzbetriebenen Geräten möglich
- Die zulässige Umgebungstemperatur darf während des Betriebes 0 °C bzw. 40 °C nicht unter- bzw. überschreiten.
- Bei Bildung von Kondenswasser muss eine Aklimatisierungzeit von bis zu 2 Stunden abgewartet werden.
- Schützen Sie den Baustein vor Feuchtigkeit, Spritzwasser und Hitzeeinwirkung !
- Das Gerät darf nicht in explosionsgefährdeten Bereichen verwendet werden!
- Das Gerät darf nicht in die Nähe von starken HF- oder Magnetfeldern gebracht werden, da dies einen undefinierten Betriebszustand (unkontrolliertes schalten der Relais) verursachen kann
- Dieses Gerät ist nicht geeignet für Kinder und Jugendliche im Alter von unter 18 Jahren
- Die Baugruppen dürfen nur unter Aufsicht eines fachkundigen Erwachsenen oder eines Fachmannes in Betrieb genommen werden !
- In gewerblichen Einrichtungen sind die Unfallverhütungsvorschriften des Verbandes der gewerblichen Berufsgenossenschaften für elektrische Anlagen und Betriebsmittel zu beachten.
- In Schulen, Ausbildungseinrichtungen, Hobby- und Selbsthilfewerkstätten ist das Betreiben von Baugruppen durch geschultes Personal verantwortlich zu überwachen.
- Betreiben Sie die Baugruppe nicht in einer Umgebung in welcher brennbare Gase, Dämpfe oder Stäube vorhanden sind oder vorhanden sein können.
- Falls das Gerät einmal repariert werden muss, dürfen nur original-Ersatzteile verwendet werden ! Die Verwendung abweichender Ersatzteile kann zu ernsthaften Sach- und Personenschäden führen!
- Eine Reparatur des Gerätes darf nur von einer ausgebildeten Elektrofachkraft durchgeführt werden !

### Sicherheitshinweise

Beim Umgang mit Produkten, die mit einer elektrischen Spannung in Berührung kommen, müssen die gültigen VDE-Vorschriften beachtet werden, insbesondere VDE 0100, VDE 0550/0551, VDE 0700, VDE 0711 und VDE 0860.

- x Vor Öffnen eines Gerätes stets den Netzstecker ziehen oder sicherstellen, dass das Gerät stromlos ist
- Bauteile, Baugruppen oder Geräte dürfen nur in Betrieb genommen werden, wenn Sie vorher berührungssicher in ein Gehäuse eingebaut wurden. Während des Einbaus müssen die stromlos sein.
- x Werkzeuge dürfen an Geräten, Bauteilen oder Baugruppen nur benutzt werden, wenn sichergestellt ist, dass die Geräte von der Versorgungsspannung getrennt sind und elektrische Ladungen, die in den im Gerät befindlichen Bauteilen gespeichert sind, vorher entladen wurden.
- x Spannungsführende Kabel oder Leitungen, mit denen das Gerät, das Bauteil oder die Baugruppe verbunden ist, müssen stets auf Isolationsfehler oder Bruchstellen untersucht werden.
- Bei Feststellen eines Fehlers in der Zuleitung muß das Gerät unverzüglich aus dem Betrieb genommen werden, bis die Leitung ausgewechselt worden ist.
- Bei Einsatz von Bauelementen oder Baugruppen muß stets auf die strikte Einhaltung der in der zugehörigen Beschreibung genannten Kenndaten für elektrische Größen hingewiesen werden.
- x Wenn aus einer vorliegenden Beschreibung für den nichtgewerblichen Endverbraucher nicht eindeutig hervorgeht, welche elektrischen Kennwerte für ein Bauteil oder eine Baugruppe gelten, wie eine externe Beschaltung durchzuführen ist, oder welche externen Bauteile oder Zusatzgeräte angeschlossen werden dürfen und welche Anschlusswerte diese externen Komponenten haben dürfen, so muß stets ein Fachmann um Auskunft ersucht werden.
- x Es ist vor der Inbetriebnahme eines Gerätes generell zu prüfen, ob dieses Gerät oder Baugruppe grundsätzlich für den Anwendungsfall, für den es verwendet werden soll, geeignet ist ! Im Zweifelsfalle sind unbedingt Rückfragen bei Fachleuten, Sachverständigen oder Herstellern der verwendeten Baugruppen notwendig !

Bitte beachten Sie, dass Bedien- und Anschlussfehler ausserhalb unseres Einflußbereiches liegen. Verständlicherweise können wir für Schäden, die daraus entstehen, keinerlei Haftung übernehmen.

#### Funktionsweise

Das Gerät misst einmal pro Sekunde die an den Sensoren anliegende Temperatur und wertet diese aus, dazu stehen 16 freie Programmspeicherplätze sowie ein Differenzprogramm zur Verfügung um Verbraucher zu schalten oder Alarmzustände auszulösen.

**NEU! Der TermoJET II besitzt zwei Hochtemperatureingänge bis +1000°C, über diese kann jetzt z.B. die Abgastemperatur einer Heizanlage oder die Brennkammertemperatur eines Kessels direkt gemessen werden.**

Im Lieferumfang von *TermoJET II* Standard befinden sich folgende Komponenten:

- **Anzeigeeinheit**
- 8-fach Sensorverteiler
- 2 Stück Temperatursensor TS-125
- 9V= Steckernetzteil
- Montagematerial
- x Ausführliche Bedienungsanleitung

## **Anschluss-Schema - Steckerbelegung**

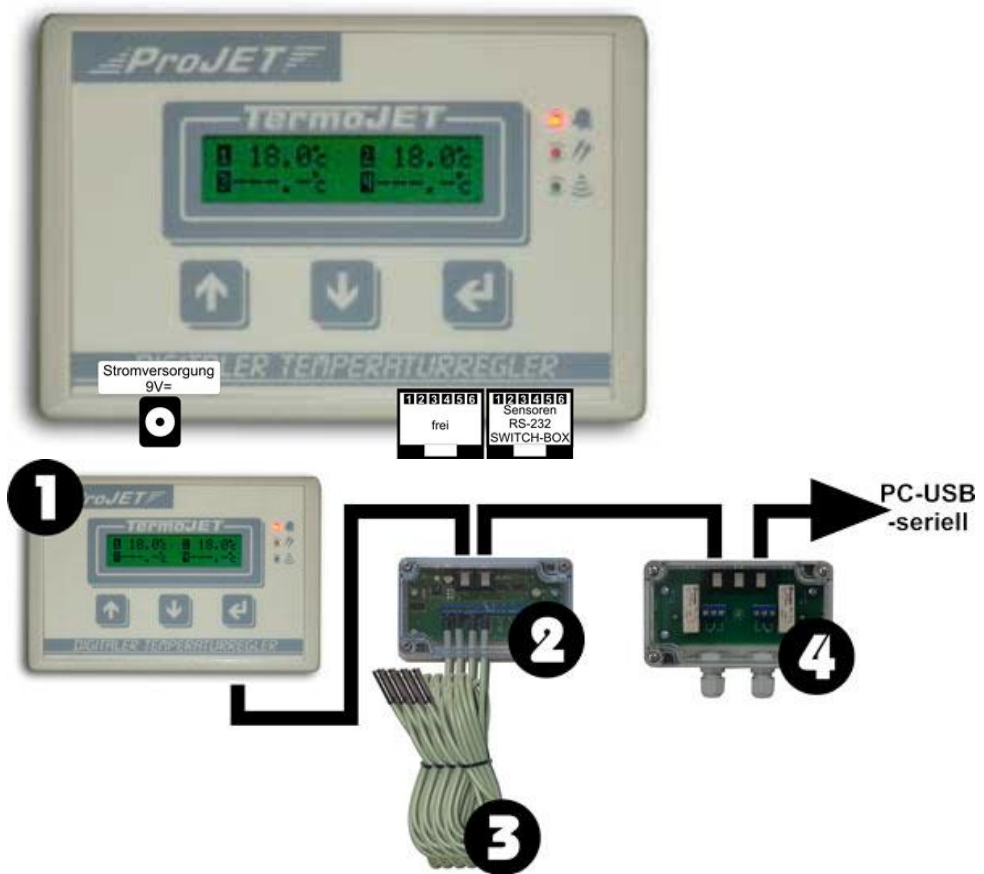

Verbinden Sie den Sensorverteiler (2) mit der Anzeigeeinheit (1) und schließen Sie die Sensoren (3) an – der Datenbus ist durchgeschleift und kann mit der optionalen Switch-Box (4) oder PC verbunden werden.

Anschluss der Sensoren an die Verteiler-Box

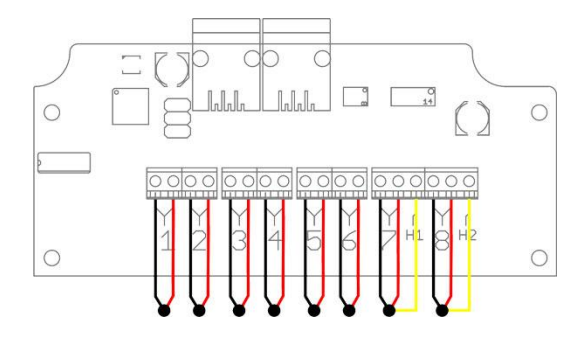

An die Verteilerbox können bis zu acht Standardsensoren -55…+125°C oder sechs Standardsensoren und zwei Hochtemperatursensoren (bis +1000°C) angeschlossen werden.

Die Standardsensoren besitzen zwei Anschlussdrähte und werden entsprechend der Grafik angeschlossen.

Bei den Hochtemperatur-Sensoren ist eine dritte Leitung vorhanden (gelber Draht), diese muss mit den Klemmen H1/H2 verbunden werden.

**Die Sensorleitungen müssen in ausreichendem Abstand zu stromführenden Leitungen verlegt werden um Funktionsstörung zu vermeiden.**

## **Switch-Box**

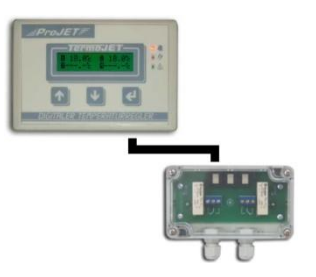

Die Anzeigeeinheit besitzt zwei Ausgänge über die Kleinverbraucher wie LEDs oder Relais (bis 250 mA) geschaltet werden können. Über die Switch-Box können größere Verbraucher mit 220V wie z.B. Ventile oder Pumpen geschaltet werden.

Die Switch-Box wird einfach an die Anzeige angesteckt und ist sofort betriebsbereit.

Je nach Bedarf können Verbraucher über die Öffner-/Schließer-Kontakte der Relais angeschlossen werden. Beachten Sie unbedingt die Angaben über Anschlusslast, Erdung etc. der Verbraucher !

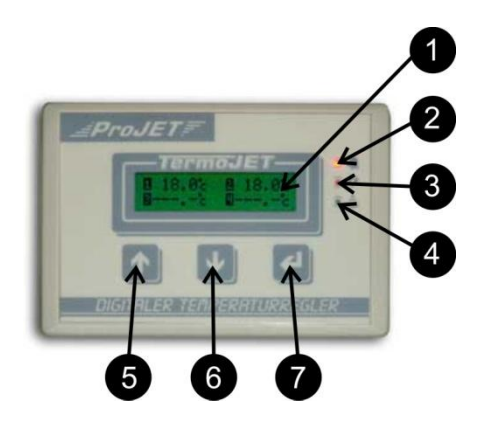

### (1) LC-Display

Zweizeiliges, hintergrundbeleuchtetes LC-Display, in diesem Display werden alle Parameter bzw. Messwerte angezeigt.

#### (2) ALARM

Die rote Alarm-LED wird je nach Programmierung ein- bzw. ausgeschaltet und dient als optische Alarm-Anzeige

(3) Fehler Die gelbe Fehler-LED zeigt eine Fehlfunktion der Sensoren an

#### (4) Datenempfang

Die grüne Daten-LED zeigt den Empfang einer Messung an

#### $(5)$   $\spadesuit$ -Taste

Mit der UP-Taste können Menüanzeige sowie einzustellende Parameter erhöht werden.

### (6)  $\blacklozenge$ -Taste

Mit der DOWN-Taste können Menüanzeige sowie einzustellende Parameter erniedrigt werden.

## $(7) \leftarrow$  -Taste

Mit der  $\leftarrow$  -Taste werden Einstellung dauerhaft gespeichert oder ausgewählte Untermenüs aufgerufen. Die ← -Taste dient ebenfalls zum Umschalten der Temperaturanzeigen, MIN/MAX-WERTE oder Zeitanzeige.

Nach dem Einschalten erfolgt eine kurze Einschaltmeldung

TermoJET II V1.3 (C)2007 ProJET

**Temperaturfenster 1 - 4**

$$
f \ 18.44 \times 18.44
$$
  

$$
x \rightarrow -1.4 \quad \dots -1.4
$$

im Temperaturfensterfenster I werden die Temperatursensoren 1 – 4 angezeigt. Mit der  $\leftarrow$  -Taste kann auf Temperaturfensterfenster II umgeschaltet werden.

# **Temperaturfenster 5 - 8**

$$
f \ 18.44 \times 18.44
$$
  

$$
x \rightarrow -1.4
$$

im Temperaturfensterfenster II werden die Temperatursensoren 5 – 8 angezeigt. Mit der  $\leftarrow$  -Taste wird auf das MIN/MAX Fenster umgeschaltet.

# **MIN/MAX-Fenster**

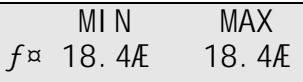

Über die ↑-Taste können die Minimal und Maximal Temperaturen der einzelnen Sensoren abgerufen werden.

Bei gleichzeitigem Drücken der ↑↓Tasten werden die Werte zurückgesetzt und von neuem abgespeichert.

Mit der  $\leftarrow$  -Taste wird auf das Uhrzeit Fenster umgeschaltet.

# **Uhrzeit-Fenster**

 UHR-ZEIT 12:59:50

Die Uhrzeit wird im Format Stunde:Minute:Sekunde angezeigt, nach 20 Sekunden erfolgt der automatische Rücksprung zum Temperatur-Fenster I. Mit der  $\leftarrow$  -Taste wird auf das Differenztemperatur-Fenster umgeschaltet.

### **Differenztemperatur-Fenster**

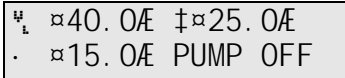

Das Differenztemperatur-Fenster dient zur Anzeige von Vorlauf-, Rücklauf- und Differenztemperatur, wenn der TermoJET II als Differenzregelung eingesetzt wird. Mit der  $\leftarrow$  -Taste wird wieder auf das Temperatur-Fenster I umgeschaltet.

# **Menü-Aufruf**

Um in das HAUPT-Menü zu gelangen drücken Sie gleichzeitig die ↑← - Taste.

¤ƒSENSOR ANZAHL «PROGRAMMIEREN

Das Hauptmenü wird angezeigt. Mit den ↑ ↓ - Tasten bewegen Sie den Pfeil zum jeweiligen Menü. Die ← -Taste wählt das jeweilige Menü aus.

ƒSENSOR ANZAHL

Im Menü Sensor Anzahl muss die Anzahl der angeschlossenen Sensoren eingegeben werden. Beim Einschalten wird die nach vorhandenen Sensoren gescannt und verglichen, sollte ein Sensor ausfallen oder nicht gefunden werden wird eine Fehlermeldung (SENSORANZAHL FEHLERHAFT) ausgegeben.

«PROGRAMMIEREN

In diesem Menü werden alle Programmeinstellungen vorgenommen.

# «PROGRAMMIEREN ƒNORMALPROGRAMM

Die Erstellung eines Programmes erfolgt immer in derselben Reihenfolge:

- 1. Eingabe der Programmnummer (1-16)
- 2. Aktivierung von ALARMLED BUZZER AUSGANG 1 oder 2
- 3. Sensornummer: für welchen Sensor das Programm erstellt wird
- 4. Temperatur: bei welcher Temperatur soll Aktion erfolgen
- 5. UNTER/UEBER: Soll die Aktivierung bei Unter- oder Überschreitung der eingestellten Temperatur erfolgen
- 6. Hysterese: Um ein ständiges umschalten bei langsam ansteigenden Temperaturen zu vermeiden muss eine Hysterese vorgegeben werden (Funktion siehe Beispiel weiter unten)
- 7. Zeit EIN/AUS: Zu welcher Zeit soll das Programm aktiv sein. Das Programm wird nur zwischen START- und STOP-Zeit ausgeführt. Sind START- und STOP-ZEIT gleich, wird das Programm immer ausgeführt.

# *Beispiel:*

Eine Umwälzpumpe soll von früh 06:00 Uhr bis abends 21:00 UHR aktiviert werden, wenn die Temperatur an Sensor 1 60°C überschreitet. Die Pumpe soll erst wieder bei Unterschreiten von 50 °C abgeschaltet werden. Die Pumpe wird über Ausgang 1 gesteuert.

- 1. PROGRAMMIEREN  $\leftarrow$  -Taste
- 2. NORMALPROGRAMM $\leftarrow$  -Taste
- 3. PROGRAMM-NUMMER 1 $\leftarrow$  -Taste
- 4. AKTIVIEREN: AAUSGANG 1 $\leftarrow$ -Taste
- 5. SENSORNUMMER:  $1 \leftarrow$  -Taste
- 6. TEMPERATUR: 60 °C
- 7. UNTER/UEBER: UEBERSCHREITEN ← -Taste
- 8. HYSTERESE: 10 °C
- 9. ZEIT EIN/AUS -> START-ZEIT: 06:00 UHR -> STOP-ZEIT: 21:00 UHR

# «PROGRAMMIEREN «PUFFER/SOLAR

Das Menü PUFFER/SOLAR dient speziell zur Erstellung eines Differenz-Programmes.

 $\rightarrow$  fertig !

**Wichtig dabei ist, dass der Sensor 1 zur Erfassung der Vorlauftemperatur und Sensor 2 zur Erfassung der Rücklauftemperatur dient. Der Ausgang 1 ist fest mit der Vorlauftemperatur und der Ausgang 2 mit der Rücklauftemperatur verknüpft. Dies ist fest eingestellt und kann nicht verändert werden !**

**Wenn das Differenzprogramm aktiv ist, kann der Ausgang 1 nicht für andere Programme verwendet werden !**

**Ist die Zwangswärmeabführung aktiv (Rücklauf max > 0°C), kann der Ausgang 2 nicht für andere Programme verwendet werden !**

Aktivierung des Differenz-Programmes (kurz DP):

Das DP wird durch Festlegen einer Start- und Stop-Zeit aktiviert, sind beide Zeiten gleich, ist das DP deaktiviert. Soll das DP den ganzen Tag gelten, muss als START-Zeit 00:00 UHR und als STOP-Zeit 23:59 UHR eingegeben werden.

#### *Beispiel für ein Differenz-Programm einer Pufferspeicher-Anlage für Holzöfen oder Solar:*

Von 06:00 Uhr bis 20:00 Uhr soll eine Umwälzpumpe aktiviert werden, wenn die Temperaturdifferenz zwischen Vorlauf und Rücklauf 20 °C überschreitet und die Vorlauftemperatur höher als 40 °C ist. Ab 60 °C soll die Umwälzpumpe ohne Rücksicht auf die Temperaturdifferenz immer aktiv sein. Bei Überschreiten von 85 °C soll eine Zwangswärmeabführung über ein Ventil erfolgen. Die Hysterese wird mit 2 °C festgelegt. Die Pumpe soll bei Aktivierung mindestens 10 Minuten laufen.

- 1. PUFFER/SOLAR -> AKTIV-ZEIT  $\blacklozenge$  -Taste
- 2. START-ZEIT: 06:00 UHR, STOP-ZEIT: 20:00 UHR
- 3. VORLAUF MIN: 40 °C
- 4. VORLAUF MAX: 60 °C (Umwälzpumpe immer ein)
- 5. RUECKLAUF MAX: 85 °C
- 6. DIFFERENZ: 20 °C
- 7. HYSTERESE: 2 °C
- 8. SCHALTZEIT MIN: 10 MINUTEN
- $\rightarrow$  Fertig !

«PROGRAMMIEREN »NOT-PROGRAMM

Mit dem Not-Programm kann der Programmablauf bei Sensorausfall definiert werden, wie das aktivieren eines Alarmgebers oder eines Ablaufventils.

Wählen Sie in diesem Menü einfach den Ausgang, der bei Fehlfunktion aktiviert werden soll.

# »AUSGANGS-TEST

In diesem Menü können die einzelnen Ausgänge einfach per Hand ein- oder ausgeschaltet werden. Ausgang auswählen und über die  $\overline{B}$  -Taste ein- bzw. ausschalten.

…UHR-ZEIT

In diesem Menü wird die aktuelle Tageszeit im Format STUNDE:MINUTE eingestellt.

### **Sonderfunktionen - Sensorabgleich**

### **Grundeinstellungen**

Während des Einschaltens ist die ↓-Taste gedrückt zu halten bis im Displav "Taste loslassen" erscheint.

Im Menü Grundeinstellungen können die Temperatursensoren abgeglichen und die Geräteadresse eingestellt werden.

#### **Abgleich Temperatursensoren:**

Fertigungsbedingt unterliegt jeder Temperatursensor einer gewissen Abweichung, um diese zu kompensieren können die jeweiligen Eingänge auf die momentane Umgebungstemperatur abgeglichen werden.

Alle angeschlossenen Sensoren müssen für mindestens zwei Stunden derselben Raumtemperatur unterliegen bevor der Abgleich durchgeführt wird. Im Menü "Abgleich alle" werden alle Sensoren auf die momentane Raumtemperatur eingestellt, "Abgleich einzeln" dient dem Abgleich eines einzelnen Sensors. Stellen Sie dazu die momentane Umgebungstemperatur ein und bestätigen Sie mit  $\leftarrow$ 

### **Geräteadresse:**

Um mehrere Geräte an einem PC oder anderen Anzeigen zu betreiben, kann jedem Gerät eine eindeutige Sende-Adresse zugewiesen werden. Diese muss entsprechen auf dem Zielgerät, das die Daten empfangen soll identisch eingestellt werden.

### **LCD-TEST:**

Dieses Testmenü dient nur dem Werksseitigem "Burn-In" Test.

### **RESET - Werkseinstellung**

Um das Gerät in den Auslieferungszustand zurückzusetzen halten Sie während des Einschaltens die  $\uparrow$  und  $\downarrow$ -Tasten gleichzeitig gedrückt bis die Meldung "DATEN WERDEN ZURUECKGESETZT".

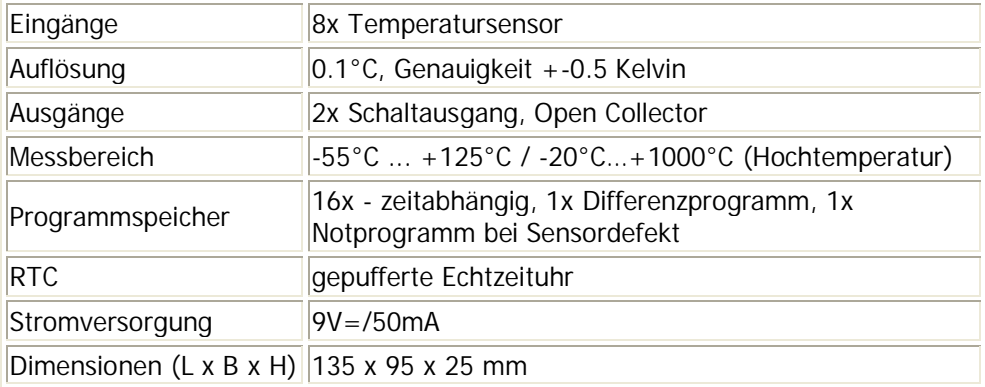

### **Zubehör**

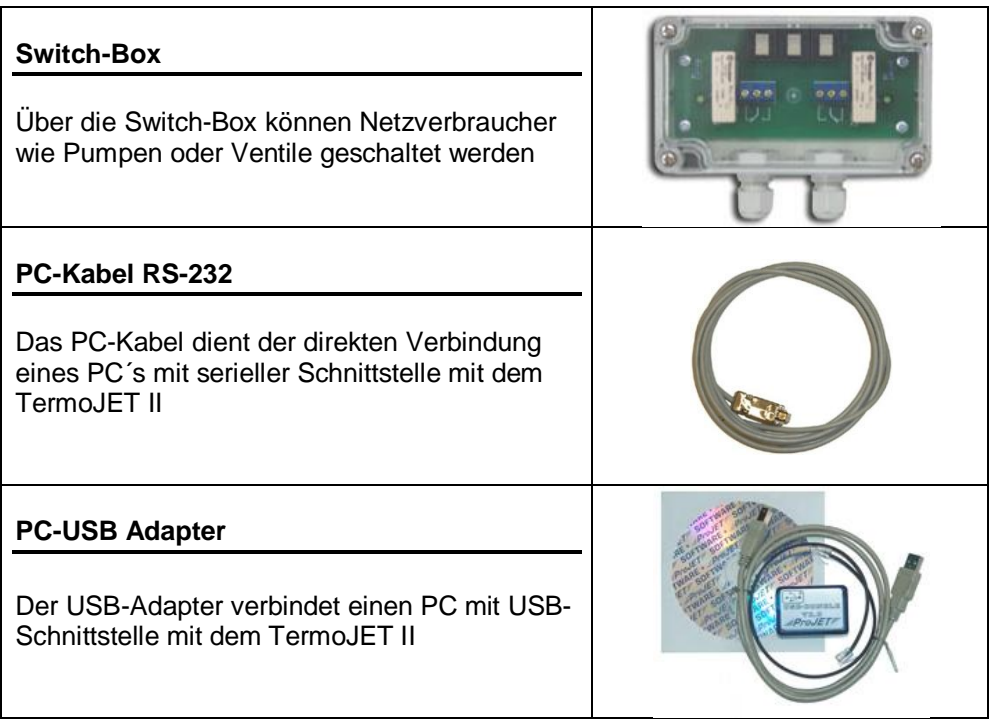

### **UTX-868 Funksender**

Mit Hilfe des Funksenders können Daten des TermoJET II kabellos per Funk an einen PC oder Wohnraumdisplay übertragen werden

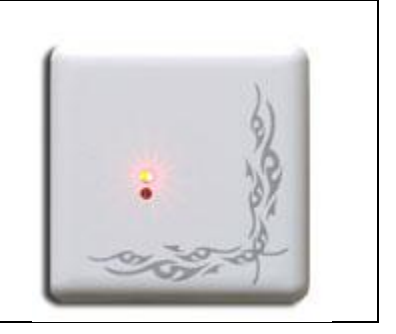

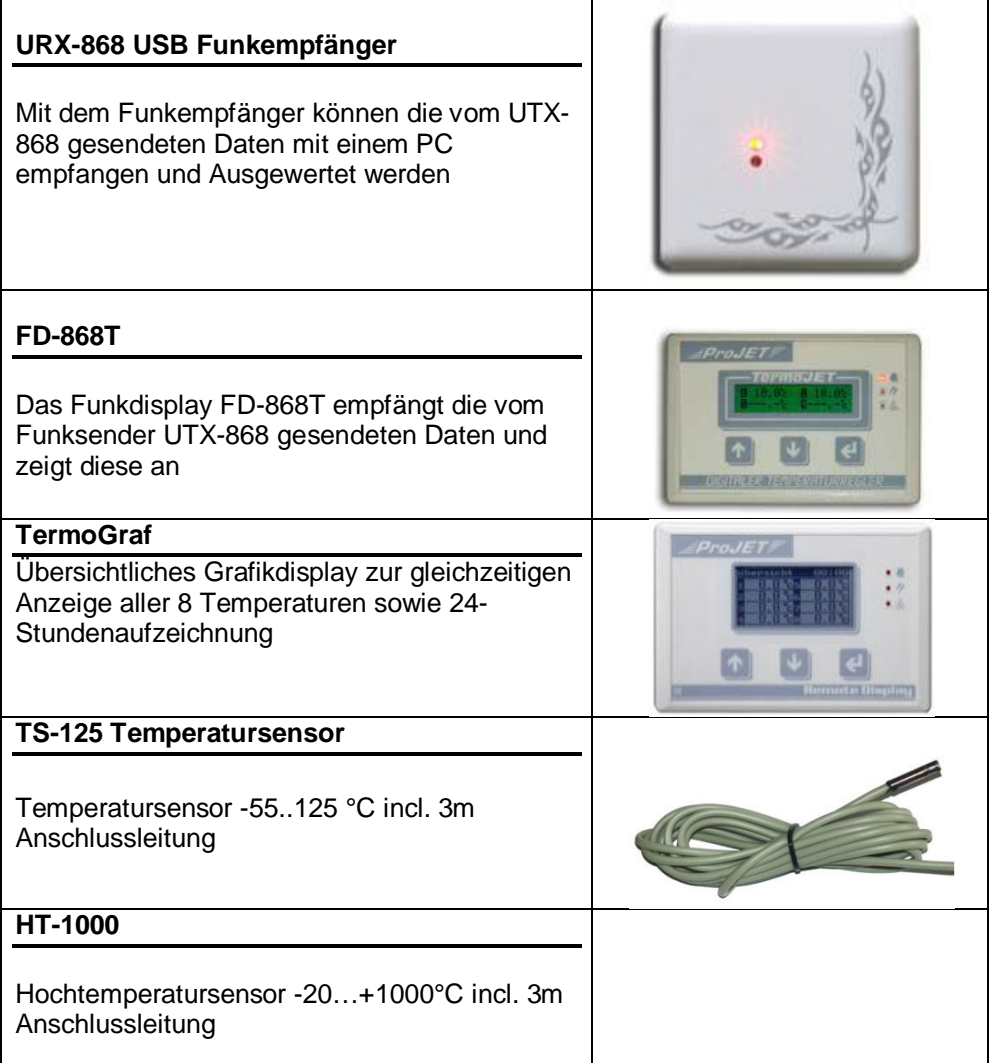

Sie erhalten alle Artikel unter **www.projet.de** oder Telefon (09634) 91 46 33. Techn.Änderungen sowie Irrtümer vorbehalten.